## **Renewing an Extended Permit for Businesses Using MiTRIP (Michigan Transport Routing and Internet Permitting System)**

To obtain a permit you need to complete these basic steps. Detailed instructions are provided below. Steps one only needs to be completed the first time you use MiTRIP. **Note: If you have already registered and have your MPG profile information, you can skip to step three.** 

## **1. Access MDOT Permit Gateway (MPG)**

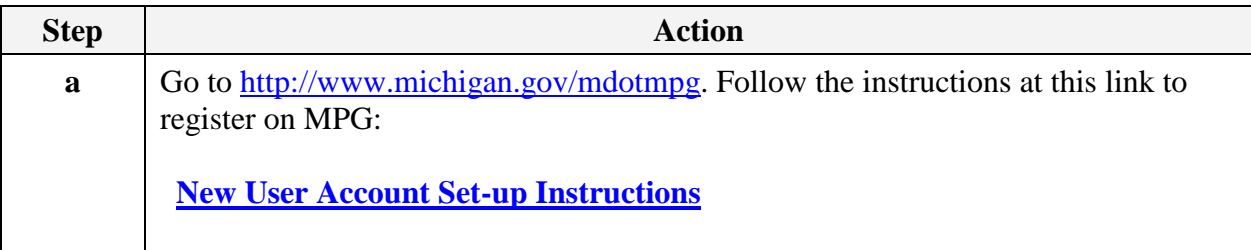

## **2. Access MiTRIP**

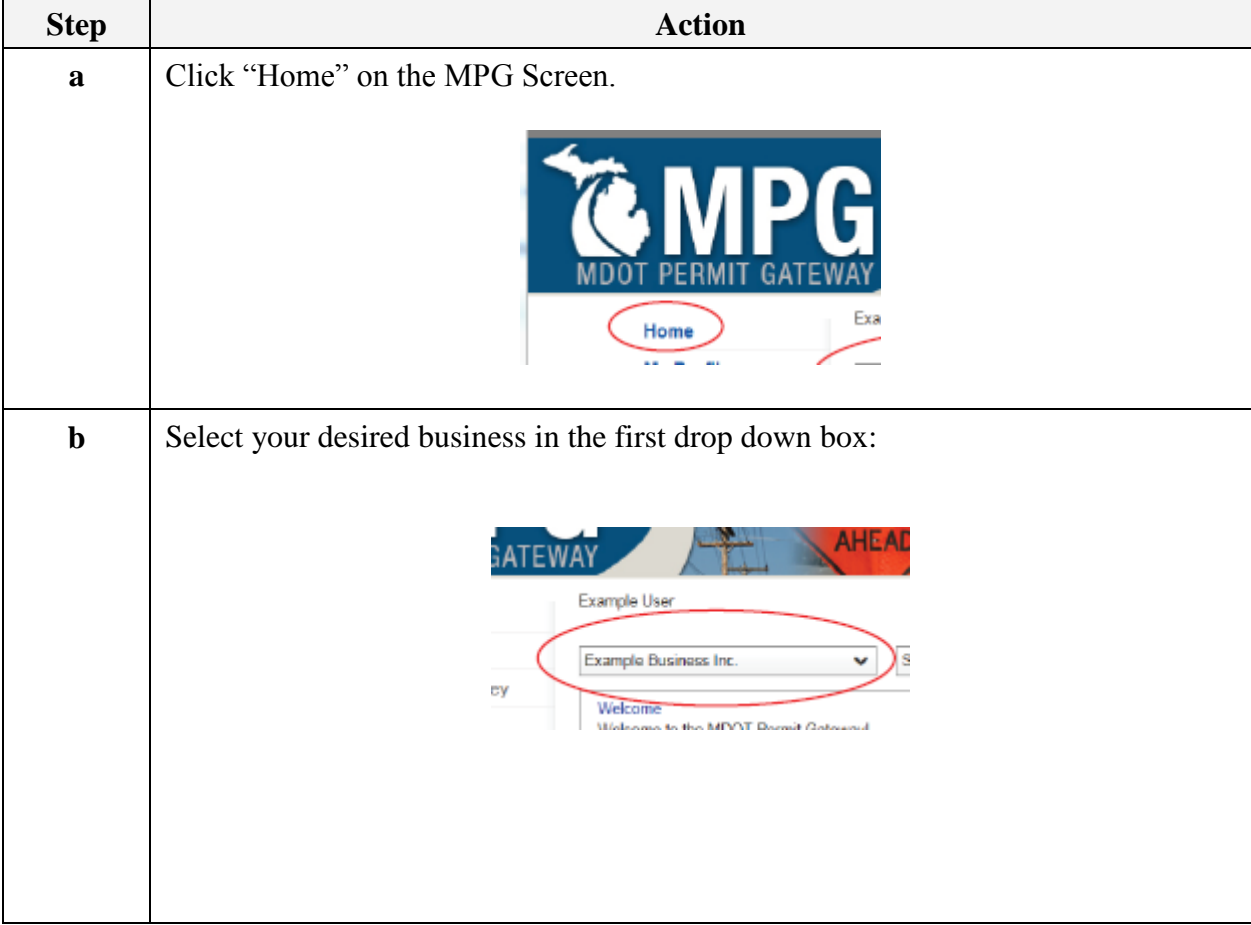

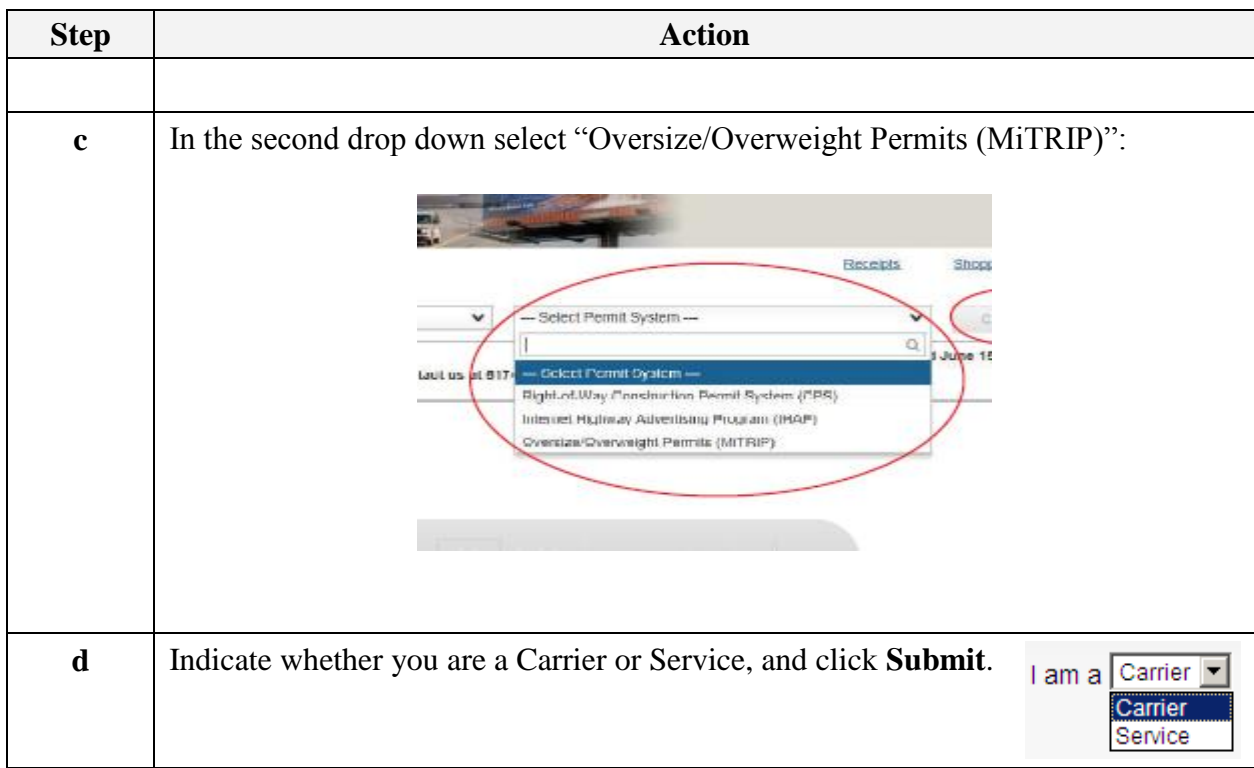

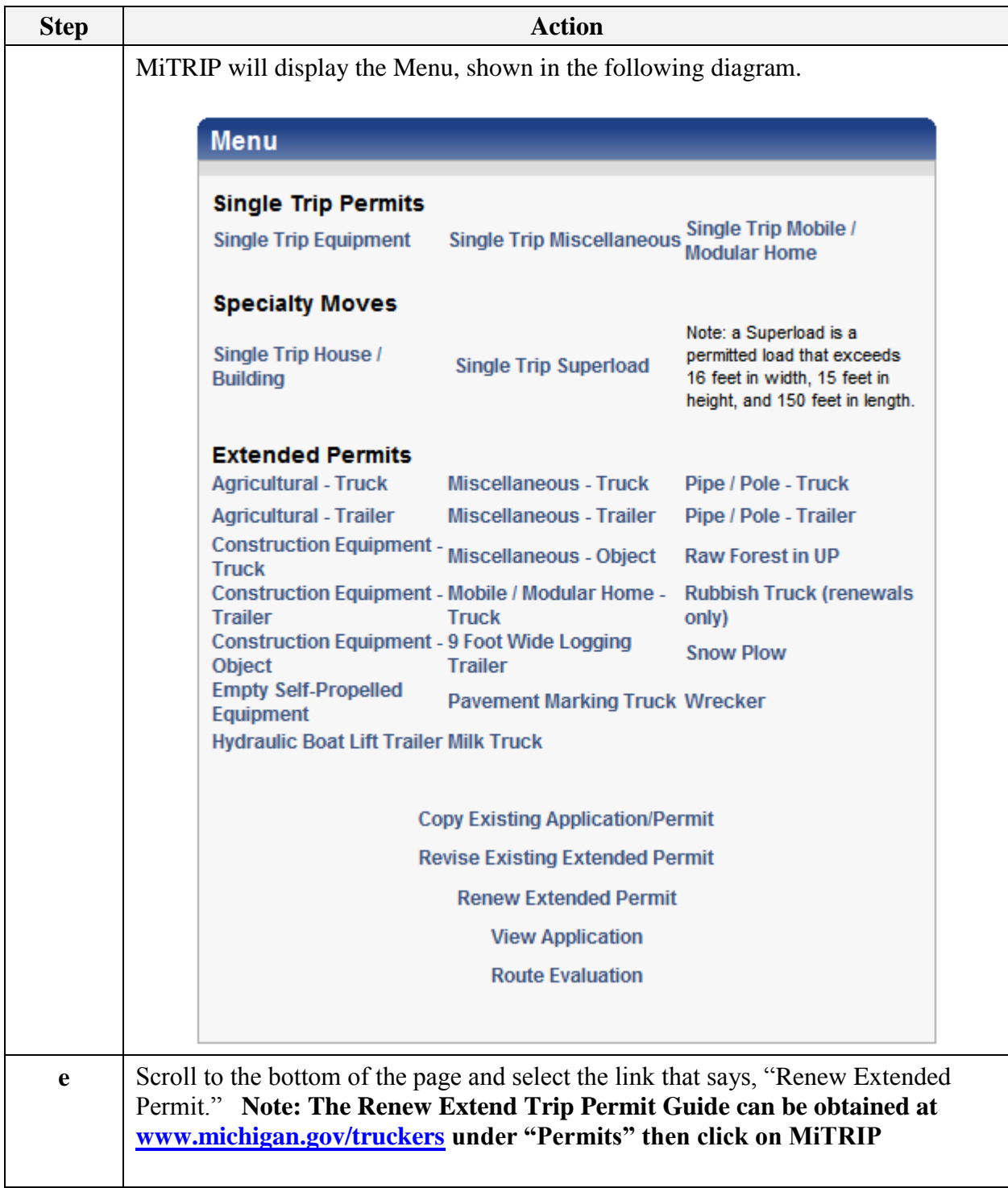

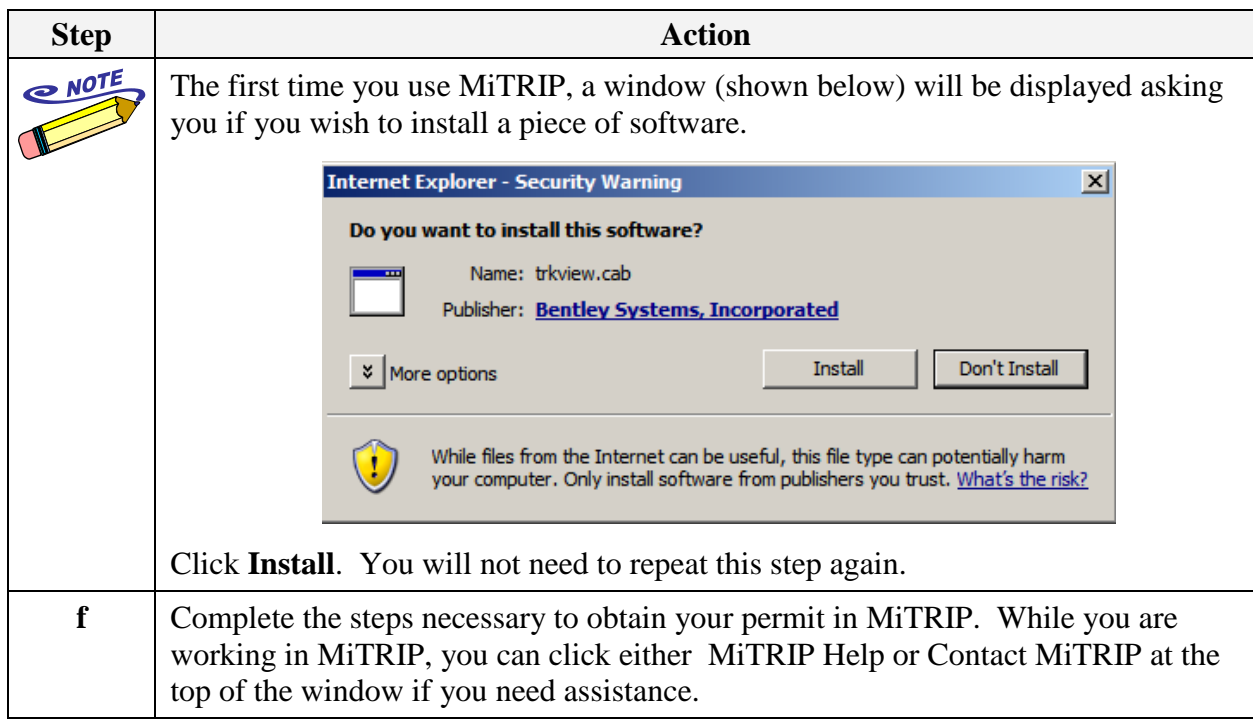

## **3. Pay for Your Permit**

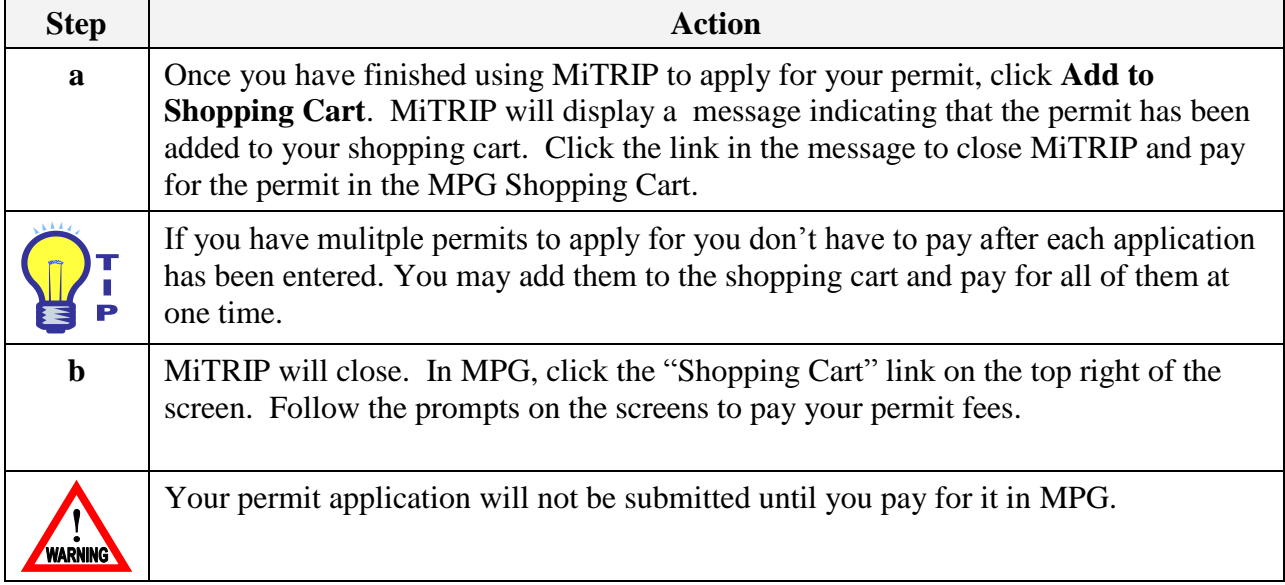